# SATADVD-00 (satadvd) B.11.31.1403 Mass Storage Driver Release Notes HP-UX 11i v3

**Abstract** 

This document contains specific information that is intended for users of this HP product.

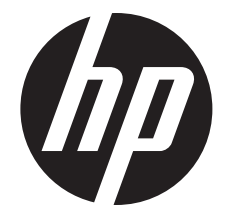

HP Part Number: 5900-3341 Published: March 2014 Edition: 1

© Copyright 2012, 2013, 2014 Hewlett-Packard Development Company, L.P.

#### Legal Notices

Hewlett-Packard makes no warranty of any kind with regard to this document, including, but not limited to, the implied warranties of merchantability *and fitness for a particular purpose.* Hewlett-Packard shall not be held liable for errors contained herein or direct, indirect, special, incidental or consequential damages in connection with the furnishing, performance, or use of this material.

Confidential computer software. Valid license from HP required for possession, use or copying. Consistent with FAR 12.211 and 12.212, Commercial Computer Software, Computer Software Documentation, and Technical Data for Commercial Items are licensed to the U.S. Government under vendor's standard commercial license.

The information contained herein is subject to change without notice. The only warranties for HP products and services are set forth in the express warranty statements accompanying such products and services. Nothing herein should be construed as constituting an additional warranty. HP shall not be liable for technical or editorial errors or omissions contained herein.

#### Trademark Acknowledgments

Unix® is a registered trademark of The Open Group.

# 1 SATADVD-00 overview

The SATADVD-00 bundle in HP-UX Application Release 1403 contains version B.11.31.1403 of the satadvd driver, which supports the DVD drive on HP Integrity rx2800 i2 servers

# 2 Release history

#### Table 1 SATADVD-00 Release History

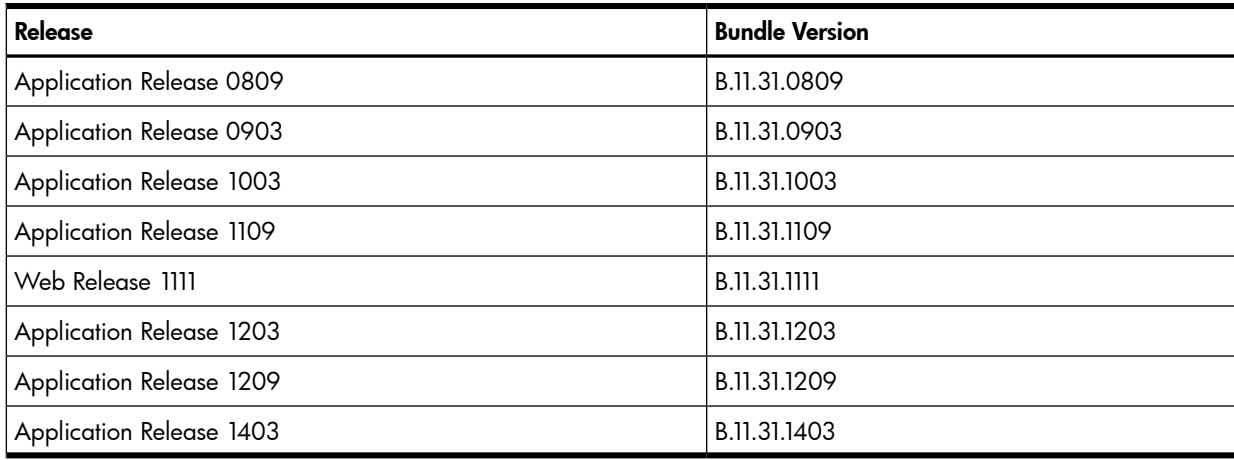

# 3 New and changed features in this release

#### 3.1 New features

The satadvd driver has no new features for this release.

## 3.2 Changed features

There are no changed features included in SATADVD-00 at the time of this publication.

# 4 Problems fixed in this version

The following fixes are included in SATADVD-00 for the March 2014 release.

#### Table 2 HP-UX 11i v3 March 2014 fixes — SATADVD-00 B.11.31.1403

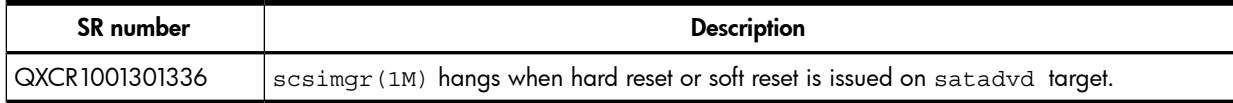

### Problems fixed in recent versions

#### Table 3 HP-UX 11i v3 September 2012 fixes — SATADVD-00 B.11.31.1209

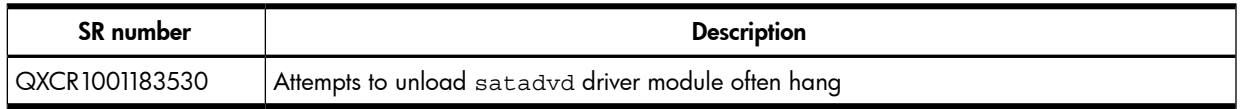

#### Table 4 HP-UX 11i v3 November 2011 fixes — SATADVD-00 B.11.31.1111

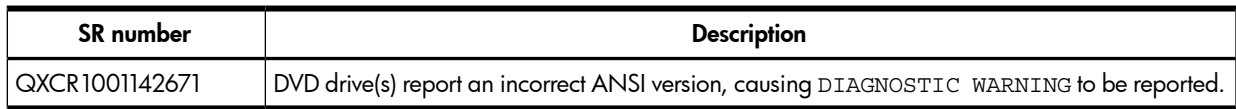

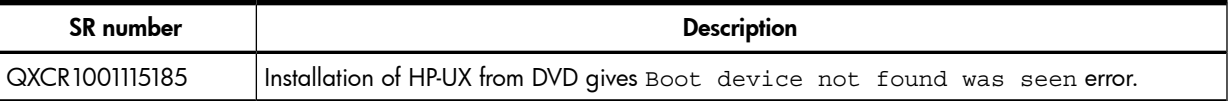

# 5 Known problems and limitations

• Installation may hang when SATADVD-00 bundle versions 1203 or lower are upgraded to later versions; this situation happens while /usr/lbin/utild daemon is active in the system. **utild** is installed as a part of the Utilization Provider software.

#### Workaround:

To prevent the hang during installation of the driver, halt the utild daemon before you install the satadvd driver. To halt the daemon and install the driver, follow these steps:

- 1. Log in to the server as root.
- 2. To comment the utild line out of the /etc/inittab file, follow these steps:
	- a. Open the /etc/inittab file, as follows:

#**vi /etc/inittab**

b. Locate the entry for the utild daemon. For example:

```
util:23456:respawn:/usr/lbin/utild # Utilization Provider
daemon
```
- c. Add a hash sign to the beginning of the line, then save the file. For example: **#** util:23456:respawn:/usr/lbin/utild # Utilization Provider daemon
- 3. To implement the change to the inittab file, run **init q**.
- <span id="page-3-0"></span>4. Use **ps -ef |grep utild** to ensure utild has halted.
	- If /usr/lbin/utild does not appear, continue to [Step](#page-4-0) 7.
	- If /usr/lbin/utild remains active, see [Step](#page-3-0) 5.
- 5. Use **ps -ef |grep utild** to determine the PID (Process ID) of the utild daemon; then use the kill -9 *pid* command to terminate the utild daemon. For example:

```
# ps -ef | grep utild
root 200 1 0 Dec 5 ? 25:47 /usr/lbin/utild
root 8962 8949 1 11:00:46 pts/tc 0:00 grep utild
```
In this example, the PID (Process ID) is 200.

# **kill -9 200**

6. Verify that utild does not appear in the process list. For example:

```
# ps -ef | grep utild
root 8969 8949 1 11:01:15 pts/tc 0:00 grep utild
#
```
If utild still appears in the process list, repeat steps 2 through 6.

- <span id="page-4-0"></span>7. To install the satadvd driver, follow the installation procedure at the following: [https://h20392.www2.hp.com/portal/swdepot/displayinstallinfo.do?](https://h20392.www2.hp.com/portal/swdepot/displayInstallInfo.do?productNumber=SATADVD-00) [productNumber=SATADVD-00](https://h20392.www2.hp.com/portal/swdepot/displayInstallInfo.do?productNumber=SATADVD-00)
- 8. To reenable utild, remove the hash sign from the beginning of the inittab line.
- 9. Use **init q** to force init to read the inittab file; then verify that utild has started. For example:

```
# init q
# ps -ef | grep utild
root 26482 1 0 11:36:30 ? 0:00 /usr/lbin/utild
#
```
## 6 Compatibility and installation requirements

This section describes the compatibility information and installation requirements for this release.

#### 6.1 Operating system and version compatibility

This release is specific for HP-UX 11i v3 (B.11.31).

#### 6.2 Hardware requirements

This version of SATADVD-00 runs on HP Integrity rx2800 i2 servers with the HP-UX 11i v3 operating system.

# 7 Software Availability in Native Languages

The SATADVD-00 product is available only in the English language.

# 8 Documentation feedback

HP is committed to providing documentation that meets your needs. To help us improve the documentation, send any errors, suggestions, or comments to Documentation Feedback ([docsfeedback@hp.com](mailto:docsfeedback@hp.com)). Include the document title and part number, version number, or the URL when submitting your feedback.